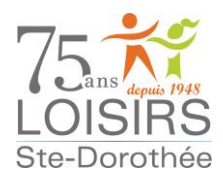

**IMPORTANT :** Le système **sélectionne les billets au moment de la transaction, de l'avant de la salle vers l'arrière. Vous ne pouvez pas sélectionner vous-même les sièges.** 

Il n'y a qu'une seule section : **Parterre**

Voici le plan de la salle :

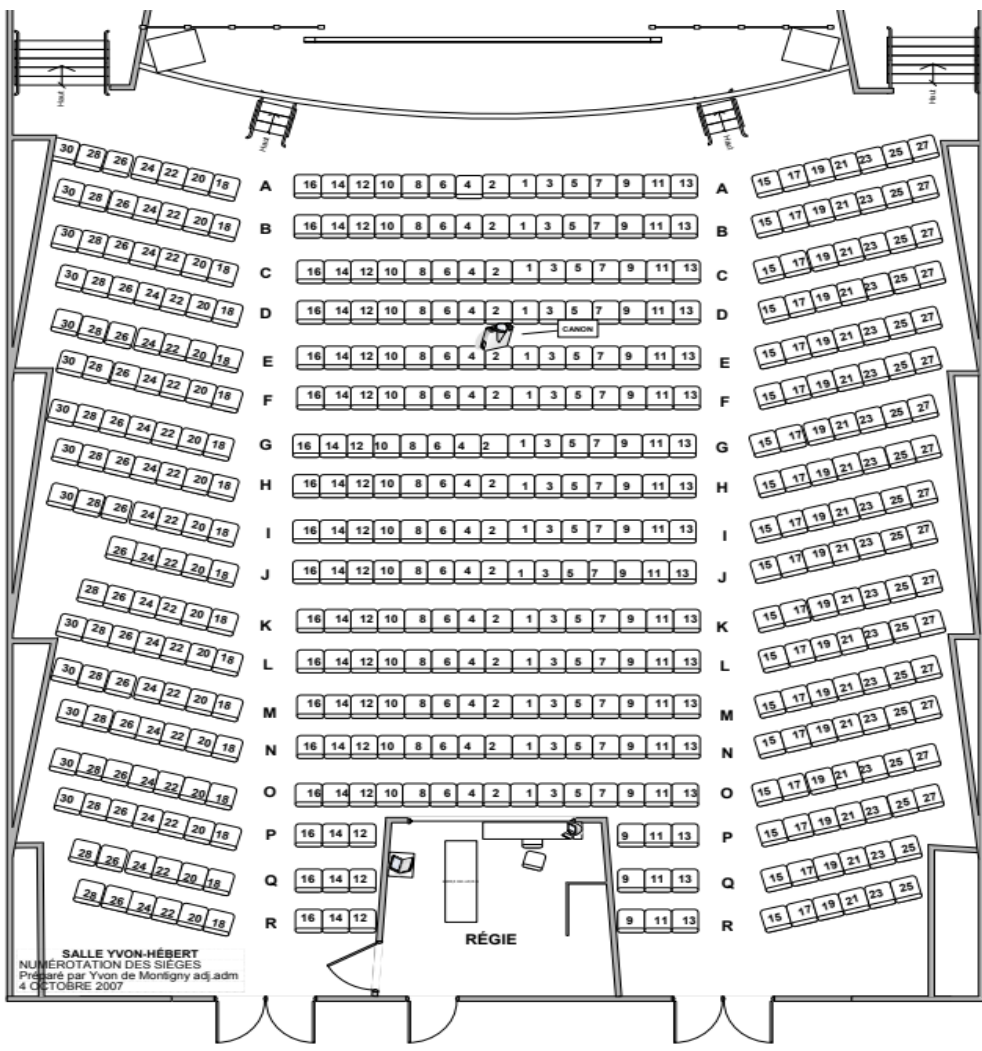

**Pour procéder à l'achat des billets :**

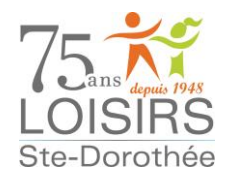

**1.** Accédez à la page d'accueil de notre site web au **[www.loisirsstedorothee.org](http://www.loisirsstedorothee.org/)** et cliquez sur le lien **BILLETTERIE**.

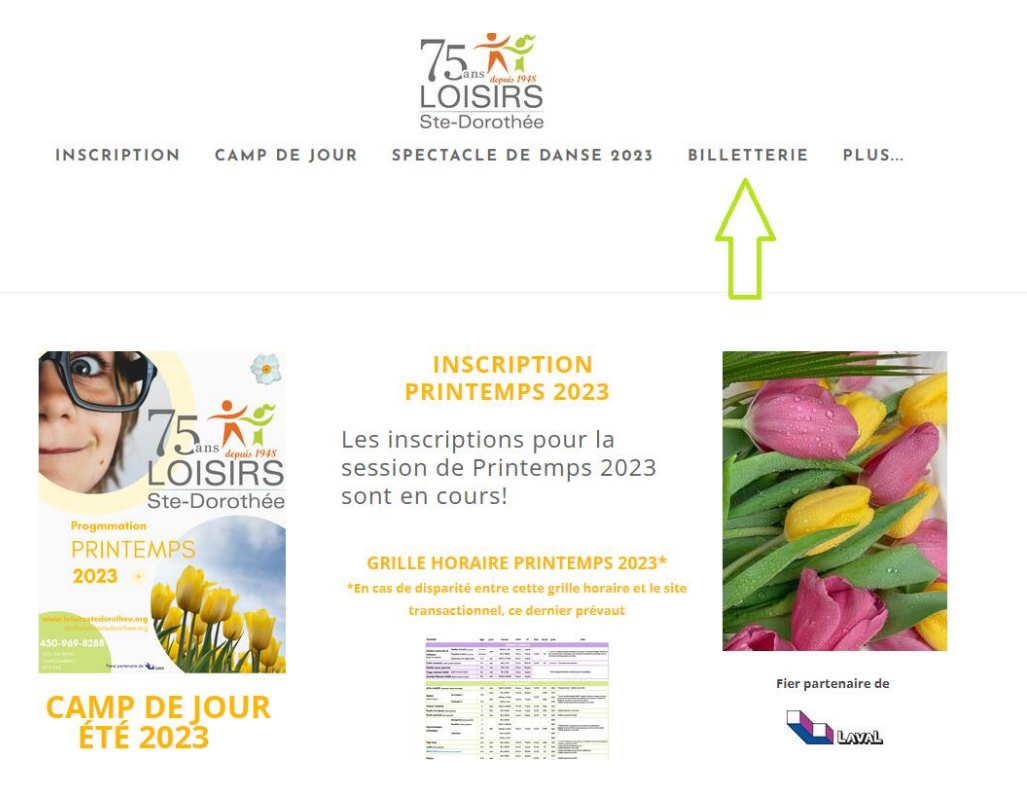

La page suivante s'ouvrira :

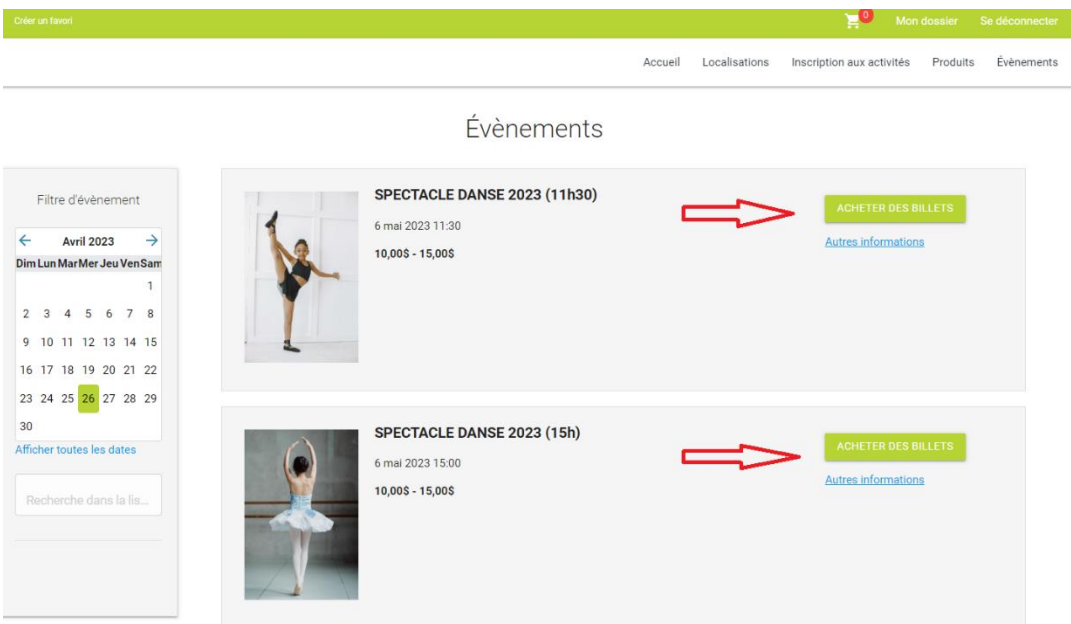

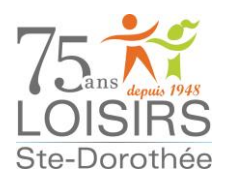

**1.** Cliquez ensuite sur le bouton **ACHETER DES BILLETS** et vous pourrez choisir le nombre de billets désiré. **Assurez-vous de choisir le bon spectacle (11 h 30 ou 15 h)** et la bonne catégorie, soit enfant ou adulte. Une vérification sera faite à la porte.

*À noter : Si vous avez besoin d'une grande quantité de billets, il sera nécessaire de cocher le carré dans le coin supérieur droit de l'écran*

La page suivante ouvrira.

Choisissez le nombre de billets que vous souhaitez et cliquez sur le bouton <sup>é TAPE</sup> SUIVANTE **Vous devez avoir un dossier de membre pour pouvoir acheter des billets.**

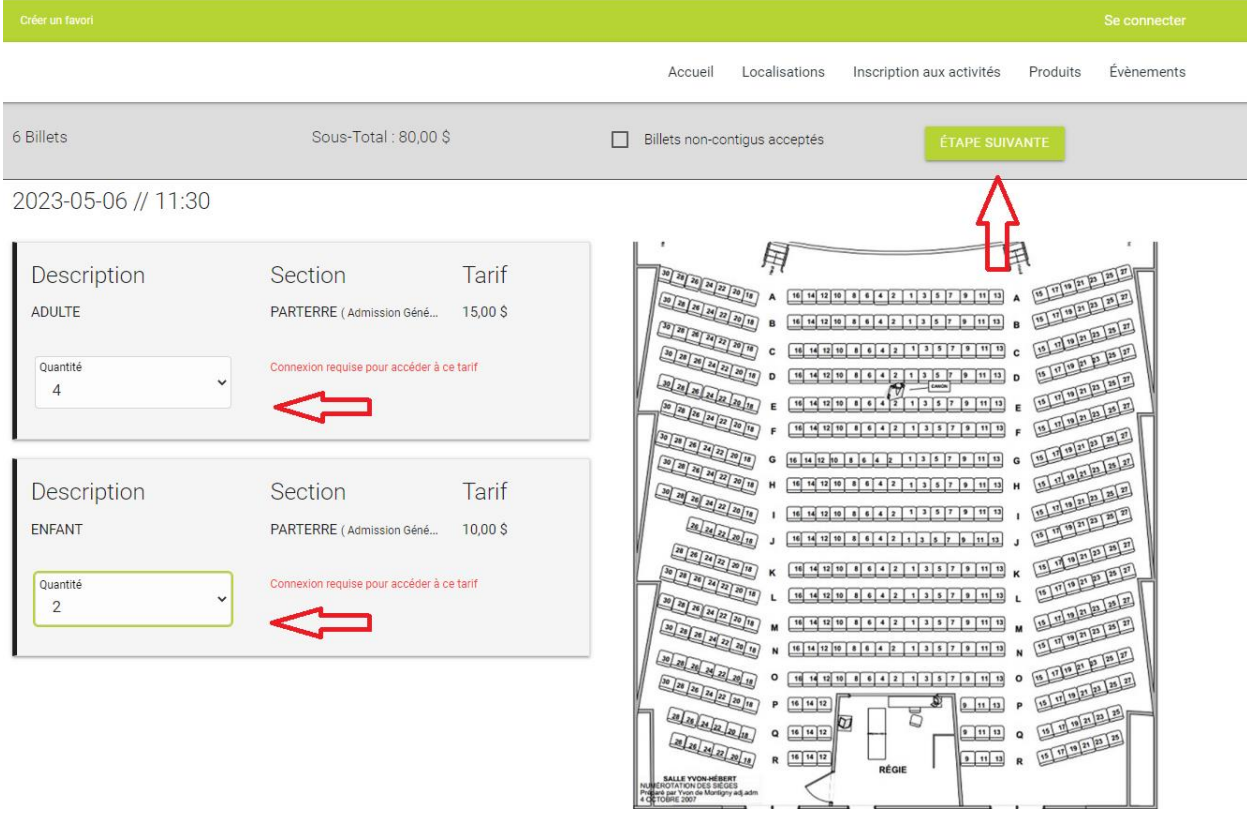

Lorsque vous aurez cliqué sur <br>
Lorsque vous aurez cliqué sur <br>
et de sur le sur le pays de la page de la page de la page de la page de la page de la page de la page de la page de la page de la page de la page de la page d connexion.

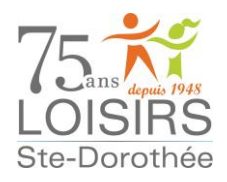

**2.** Vous serez ensuite redirigé vers votre panier. **À cette étape de la transaction, il est toujours possible de supprimer les billets si vous avez fait une erreur ou si vous avez changé d'idée.** Vous devez sélectionner le membre qui achètera les billets, cliquer sur la case **« J'ai lu et compris… »** et passer la commande.

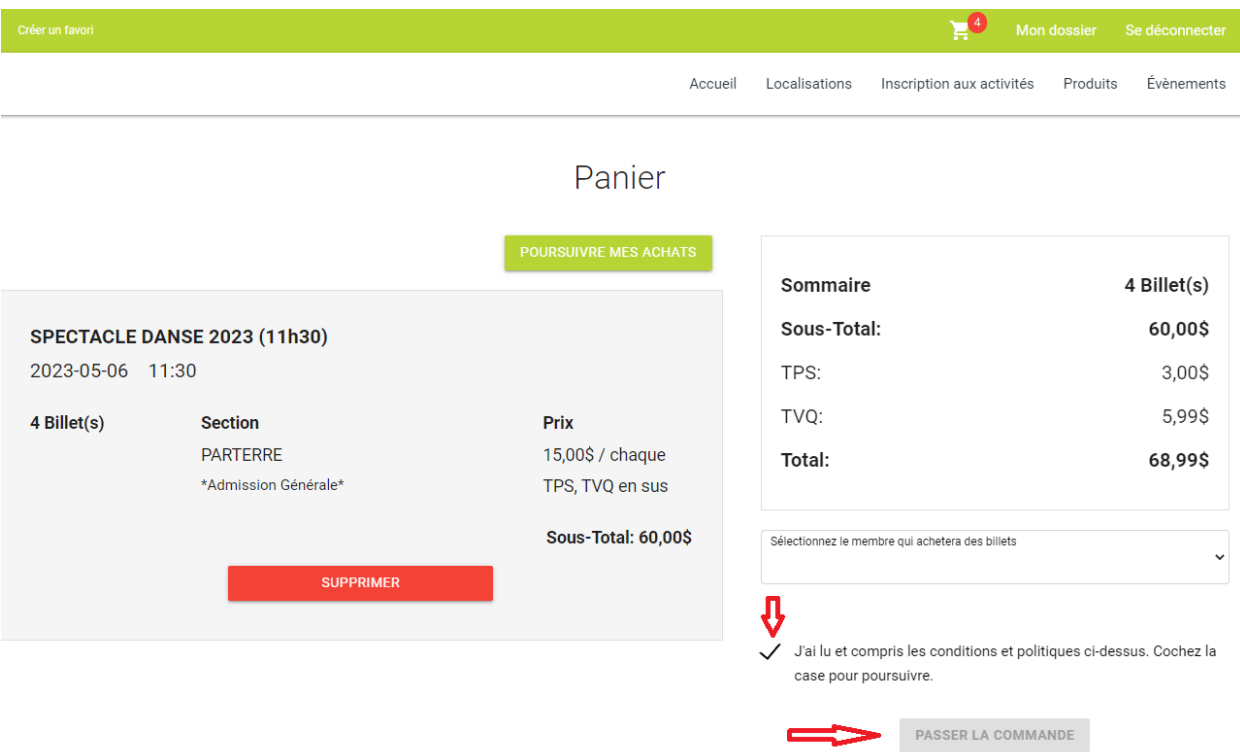

**3.** Il ne vous reste plus qu'à choisir la carte de crédit ou encore en ajouter une nouvelle pour pouvoir effectuer le paiement.

#### REMBOURSEMENT et ÉCHANGE : Les billets ne sont pas remboursables ni échangeables, à moins d'annulation du spectacle.

Vous recevrez les billets par courriel. N'oubliez pas de vérifier dans vos courriels indésirables, il arrive parfois que nos courriels s'y retrouvent.

**Vous devrez présenter le billet imprimé ou encore montrer la copie du billet sur votre téléphone intelligent pour pouvoir entrer dans la salle.** Si vous choisissez la seconde option, nous vous suggérons de faire une capture d'écran au cas où il y aurait un problème de réseau.

#### **Merci à tous et à toutes et bon spectacle !**